## **PLATFORMA DOSKONALENIA ZAWODOWEGO Jak zarejestrować się i aktywować KONTO**

## ➢ **KROK PIERWSZY**

**[REJESTRACJA](file:///C:/Users/lszot/Desktop/_____MÓJ%20KOMPUTER%20na%20pulpicie/__________________OIRP%202023/Centrum%20Doskonalenia%20Zawodowego/freshmail%20marzec2023/REJESTRACJA)** członków Izby wrocławskiej, którzy chcą korzystać z Platformy Doskonalenia Zawodowego poprzez formularz pod linkiem [https://oirp.wroclaw.pl/rejestracja-do-platformy-doskonalenia](https://oirp.wroclaw.pl/rejestracja-do-platformy-doskonalenia-zawodowego)[zawodowego](https://oirp.wroclaw.pl/rejestracja-do-platformy-doskonalenia-zawodowego)

## ➢ **KROK DRUGI**

Po zarejestrowaniu prosimy o cierpliwość. **Państwa dane zostaną zweryfikowane w ciągu 48 godzin.**  Po tym czasie **należy aktywować swoje KONTO**.

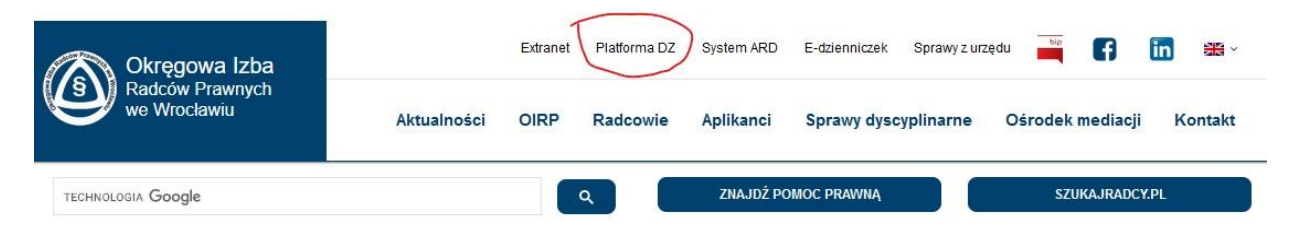

Na stronie Platformy DZ [https://video.weezycast.com](https://video.weezycast.com/) należy kliknąć "Aktywuj konto".

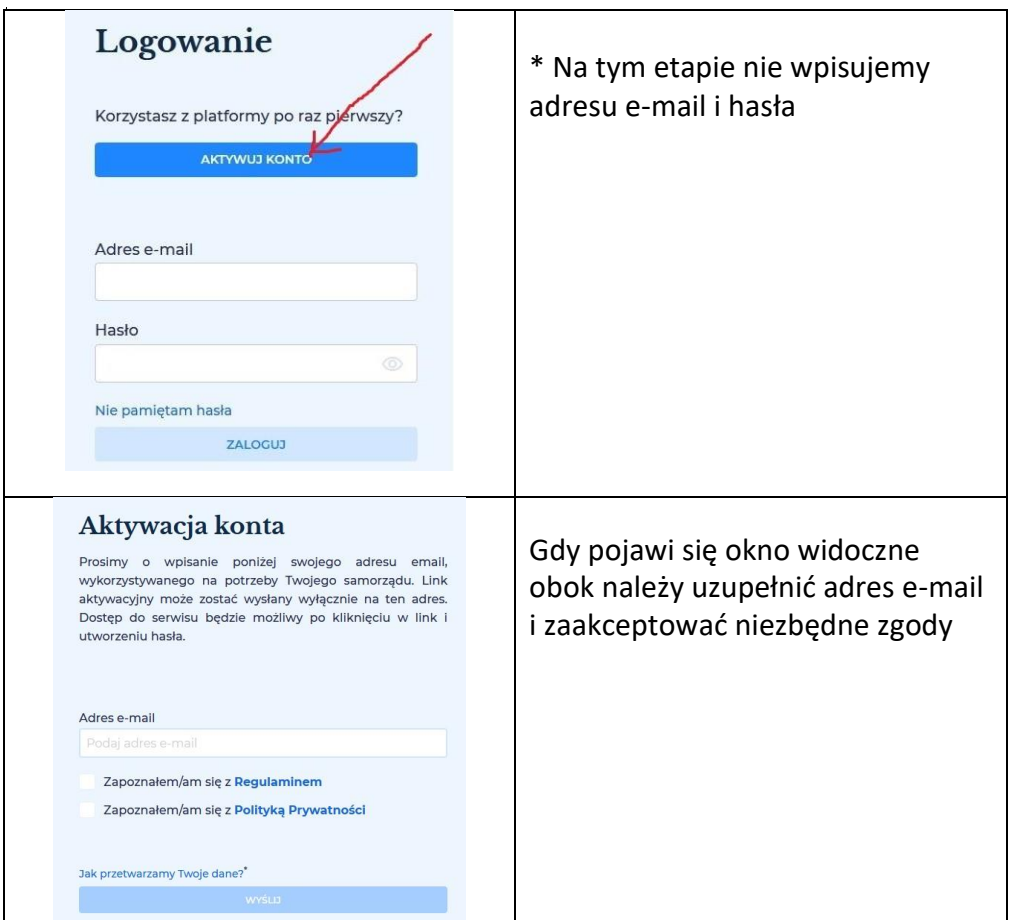

Następnie na podany adres e-mail przyjdzie wiadomość aktywacyjna. W przypadku jej braku w skrzynce głównej prosimy o sprawdzenie innych folderów (spam, powiadomienia, oferty...)

**Pełna aktywacja polega na kliknięciu linku aktywacyjnego i wprowadzeniu własnego hasła do konta.**

Przejście tych kroków pozwala w pełni korzystać z zasobów Platformy Doskonalenia Zawodowego.